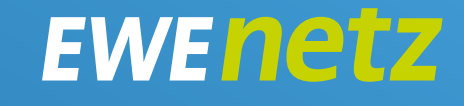

 $\bullet$ 

# **Benutzerdokumentation zur Online-Planauskunft**

 $\bullet$ 

### EWEnetz

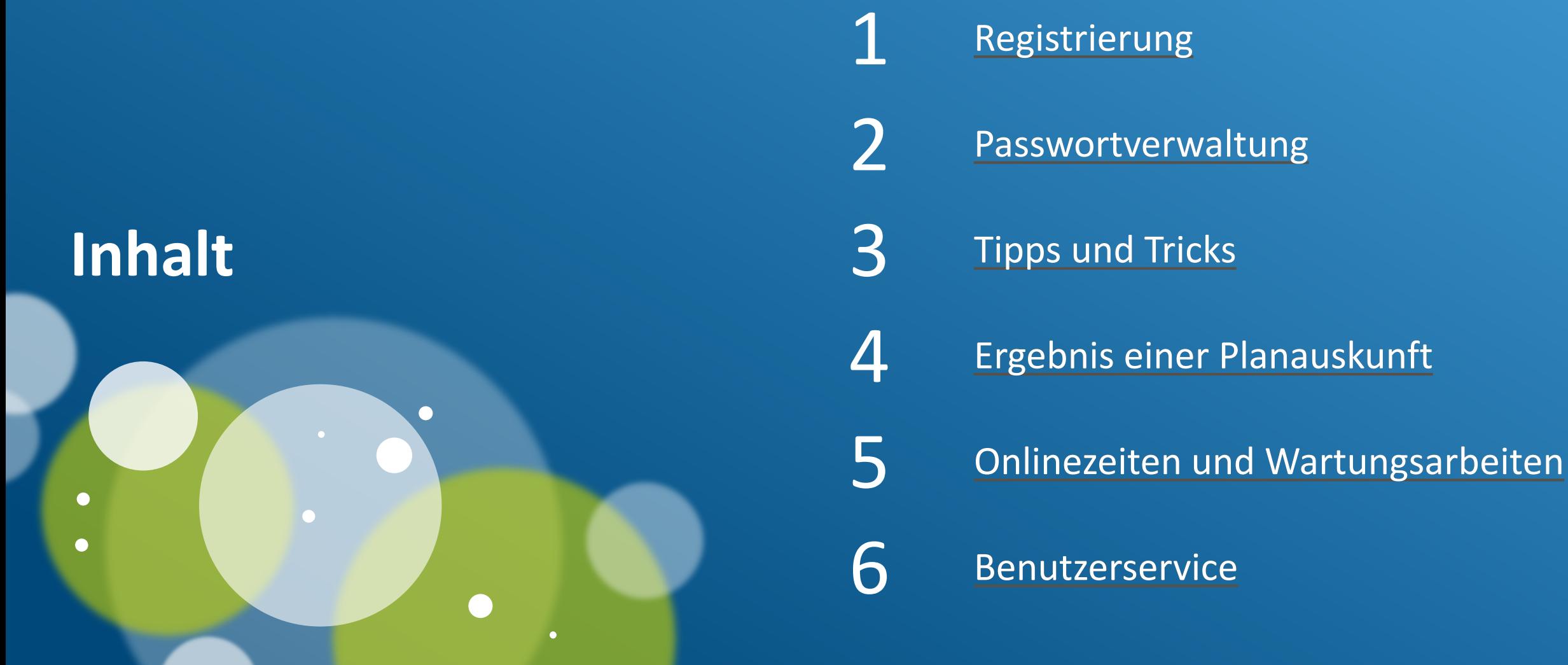

# <span id="page-2-0"></span>**Registrierung – Aufruf des Registrierungsformulars**

### Benutzerdokumentation Online Planauskunft

Anmeldung über das [Registrierungsformular](https://www.ewe-netz.de/formulare/registrierung-online-planauskunft)

#### Cheruns Karriere Q LOGIN **GESCHÄFTSKUNDEN EWENETZ** Strom Frdeas Dienstleistungen Sicher bauen - mit unseren Leitungsplänen .<br>Wer Baumaßnahmen plant oder ausführt, muss über die Lage der<br>Versorgungsleitungen informiert sein. Wir bieten drei Varianten, sich kostenlos eine Planauskunft zu holen: **Planauskunft per E-Mail**  $\boxed{?}$ Gerne senden wir Ihnen Ihre Pläne auch als E-Mail zu. Einfach hier Ihre (Auskunfts-)Adresse und Ihre Sprechen wir Kontaktdaten eintragen und wir senden Ihnen die Planauskunft auf digitalem Weg. zusammen. Für den kostenlosen Kontakt mit uns wählen Planauskunft per E-Mail Sie einfach: T0800 3936389 **Online-Planauskunft** zum Kontaktformular Sie haben zahlreiche Bauvorhaben oder benötigen regelmäßig Planauskünfte? Dann ist unsere Online Planauskunft für Sie das richtige Tool. Kostenfrei registrieren und Sie erhalten einen Zugang, mit dem Sie selbst aktuelle Pl erstellen können Registrieren Sie sich bier für die "Online Planauskunft 囜 Für registrierte Nutzer geht es hier weiter Für welche Region brauchen Sie Leitungspläne? **Downloads**

Merkheft für Arbeiten in der Nähe von Gas<br>HD-Leitungen<br>PDE KSS VR Zeichensymbolkatalog

Merkheft für Baufachieute Versorgungsleitungen im Erdreich

**Papier-Plan** 

In unseren Bezirksmeistereien erstellen wir Ihnen kostenfrei die Planauskunft direkt zum Mitnehmen.

**Online-Planauskunft** 

Sie haben zahlreiche Bauvorhaben oder benötigen regelmäßig Planauskünfte? Dann ist unsere Online-Planauskunft für Sie das richtige Tool.

Kostenfrei registrieren und Sie erhalten einen Zugang, mit dem Sie selbst aktuelle Planauskünfte erstellen können.

Registrieren Sie sich hier für die "Online Planauskunft"

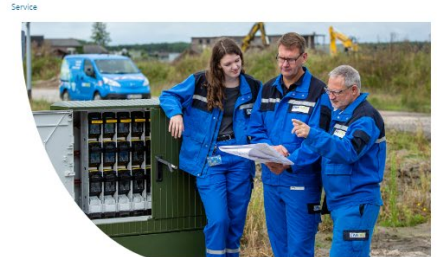

### **EWENetz**

# **Registrierung – Ausfüllen des Registrierungsformulars**

### Benutzerdokumentation Online Planauskunft

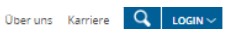

**EWENETZ** 

PRIVATKUNDEN GESCHÄFTSKUNDEN EINSPEISER MARKTPARTNER KOMMUNEN

### **Registrierung "Online** Planauskunft"

Unternehmen aus dem Tiefbau oder dem Garten- und Landschaftsbau, die Erdarbeiten planen, finden in der Bauauskunft detaillierte Informationen über die Lage von Versorgungsleitungen und Hausanschlüssen, die die EWE NETZ GmbH dokumentiert hat. Damit Sie die Bauauskunft nutzen können, ist eine Registrierung über dieses Formular erforderlich. Bitte tragen Sie Ihre Daten ein. Nach der Prüfung Ihrer Daten senden wir Ihnen weitere Informationen per E-Mail zu.

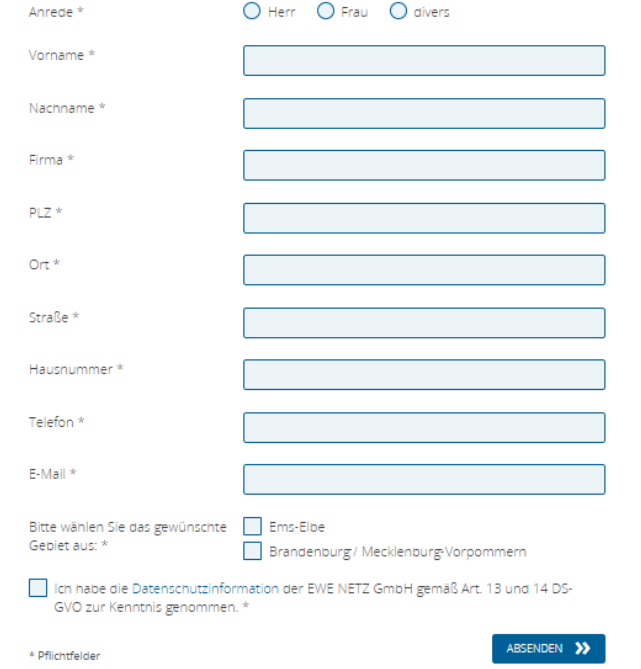

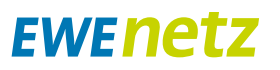

# <span id="page-4-0"></span>**Passwortverwaltung**

### Benutzerdokumentation Online Planauskunft

#### **Passwort ändern oder Passwort vergessen?**

### Anmeldung EWE NETZ Online-Planauskunft

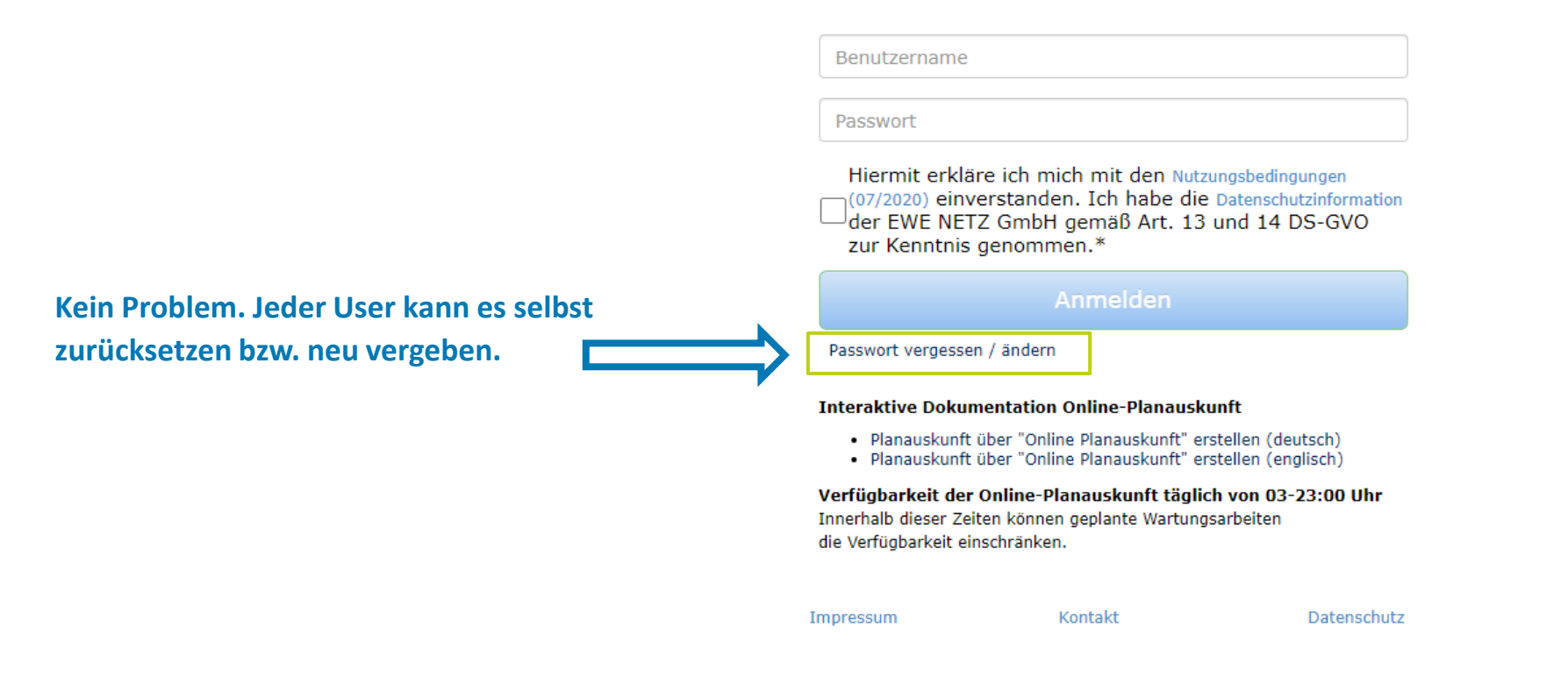

# **Passwortverwaltung**

### **EWENETZ**

Benutzerdokumentation Online Planauskunft

**Passwort ändern oder Passwort vergessen?**

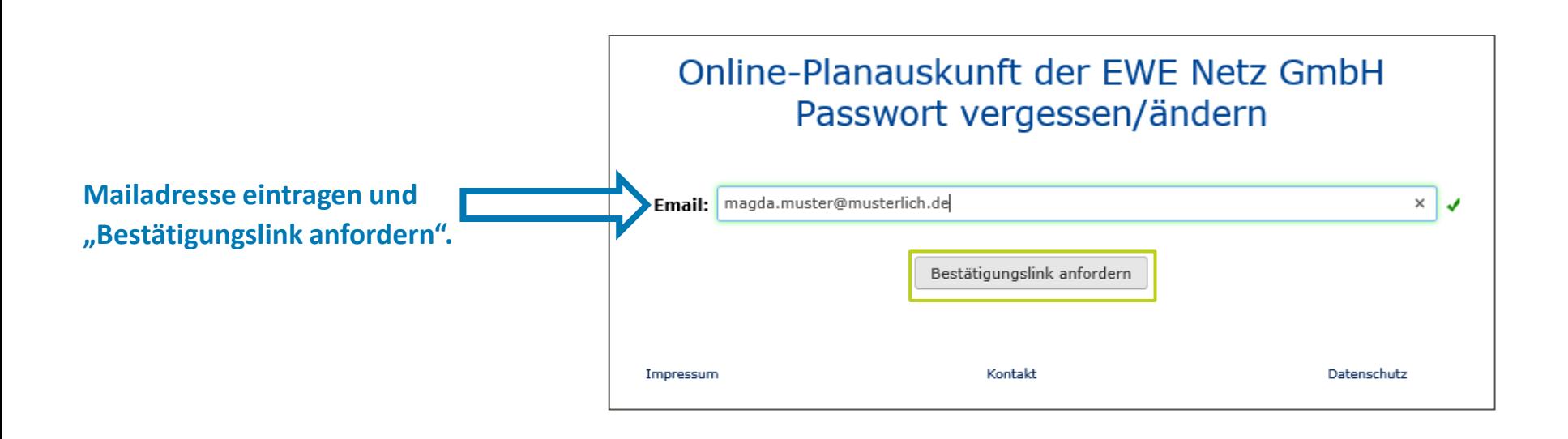

# **Passwortverwaltung**

### **EWENETZ**

### Benutzerdokumentation Online Planauskunft

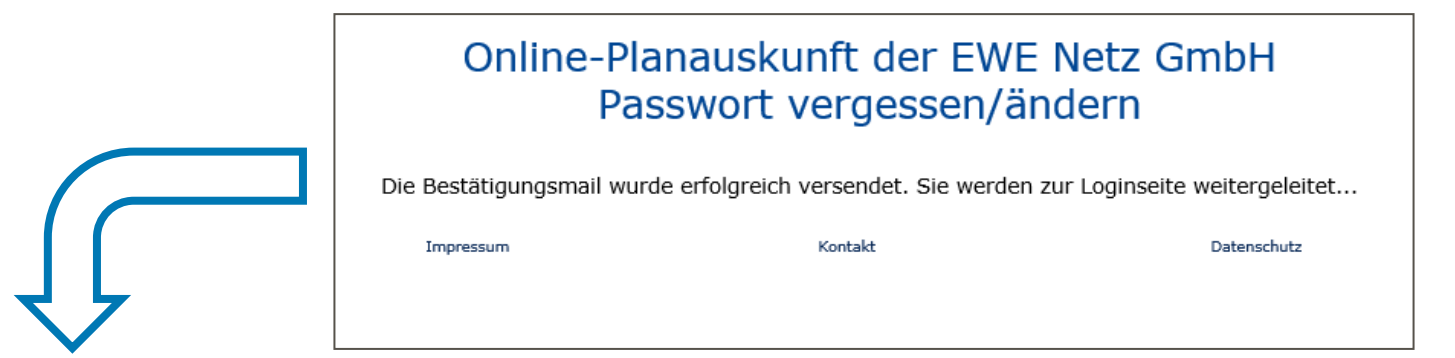

**E-Mail-Eingang im eigenen Postfach überprüfen.**

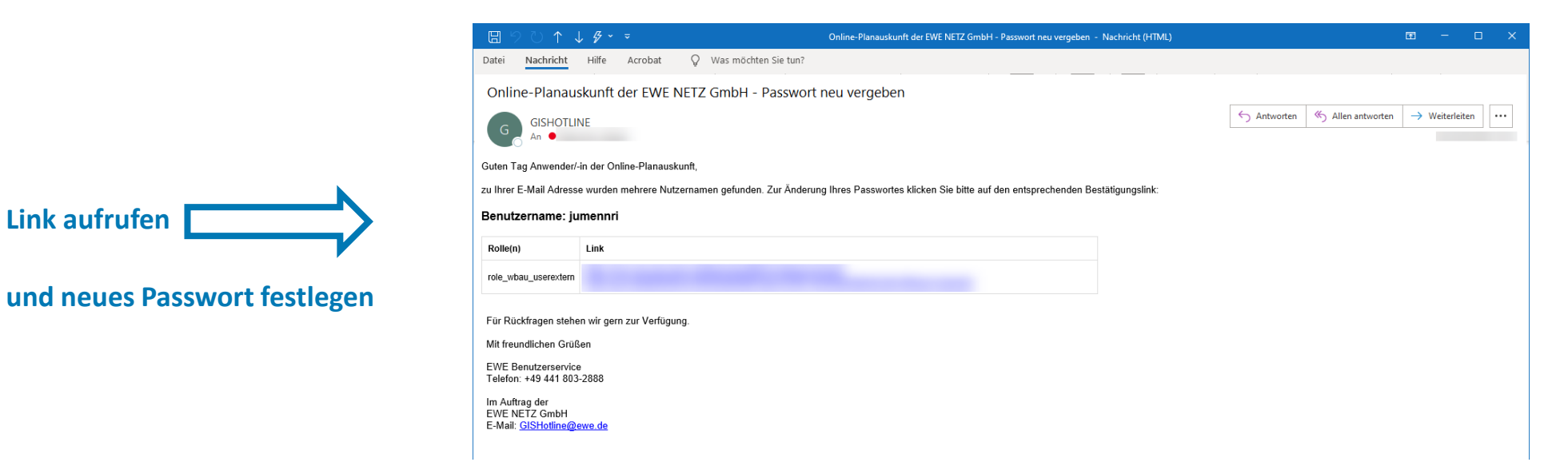

### <span id="page-7-0"></span>Benutzerdokumentation Online Planauskunft

#### **Adressnavigation**

- Die Adressnavigation ist einzeilig.
- Jeweils mit einem Komma getrennt erfolgt die Eingabe: Straße, Ort, Ortsteil
- Die Ergebnisauswahl wird in abweichender Reihenfolge angezeigt: Straße, Ortsteil, Ort

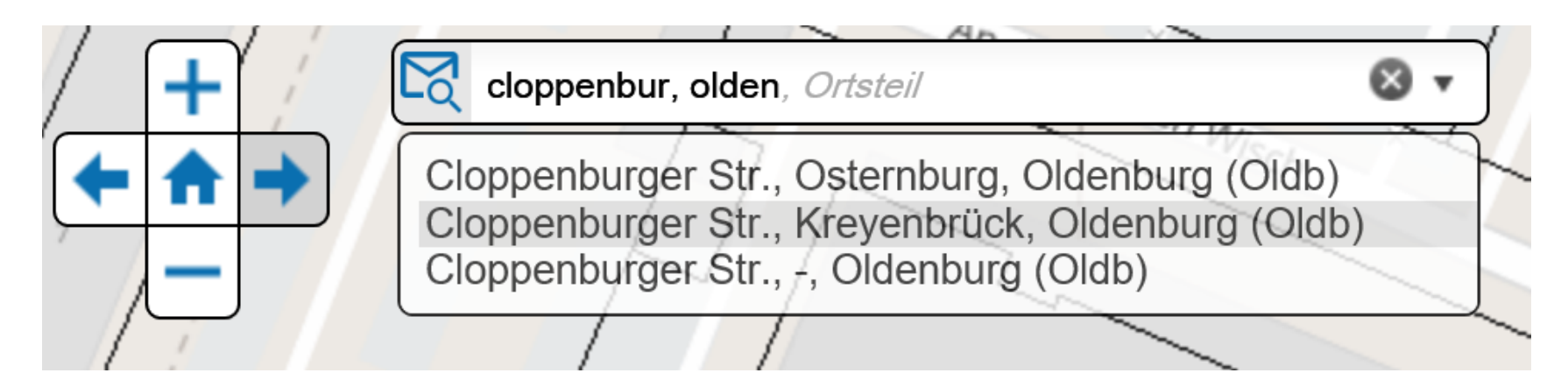

## **EWENETZ**

### Benutzerdokumentation Online Planauskunft

#### **Adressnavigation**

• Die Eingabe der Hausnummer in der Suche ist nicht zulässig,

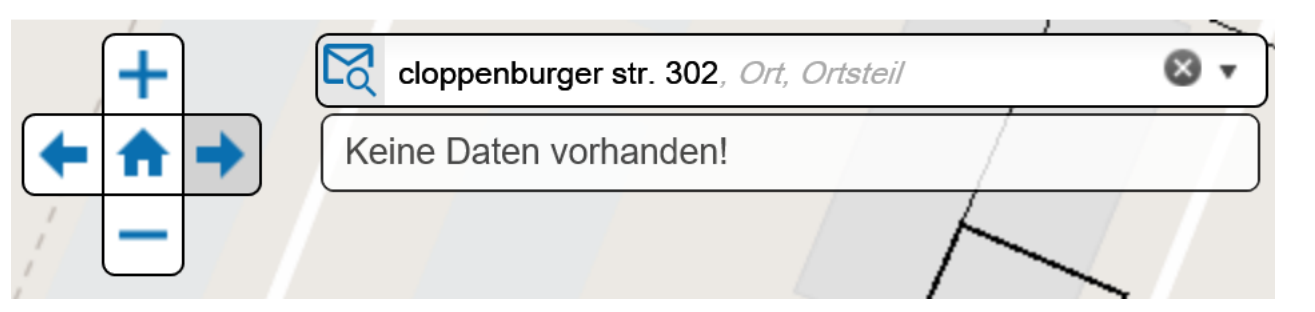

#### sondern erfolgt erst nach der Ergebnisauswahl.

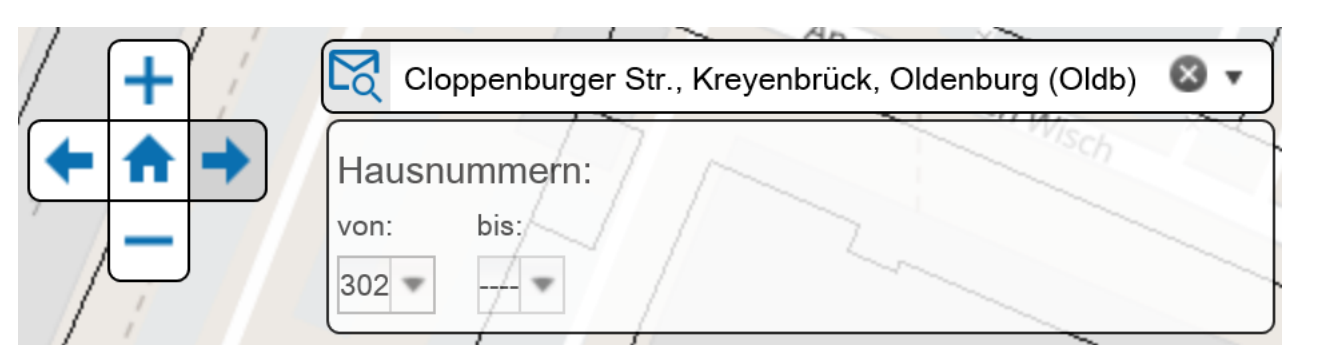

### Benutzerdokumentation Online Planauskunft

#### **Adressnavigation**

#### • Suche über Ortsteil

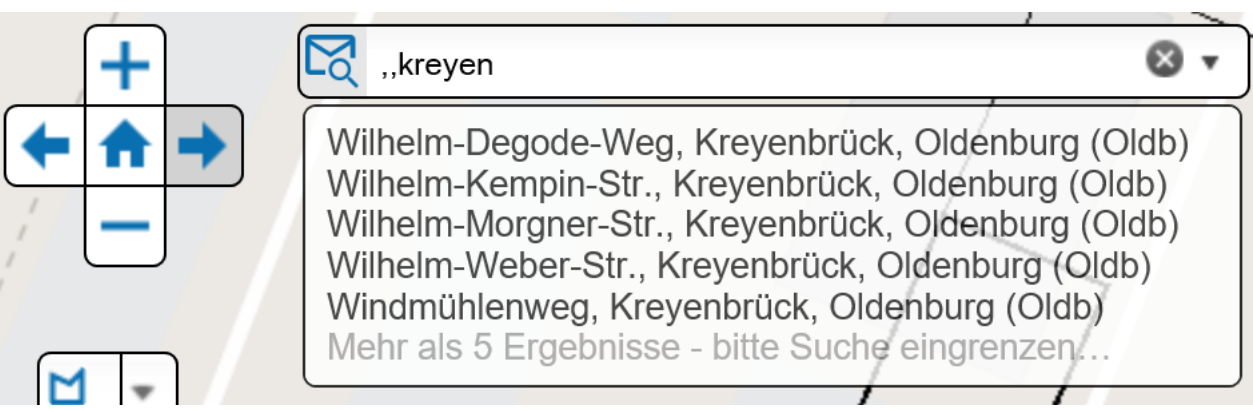

#### • Suche über Ort

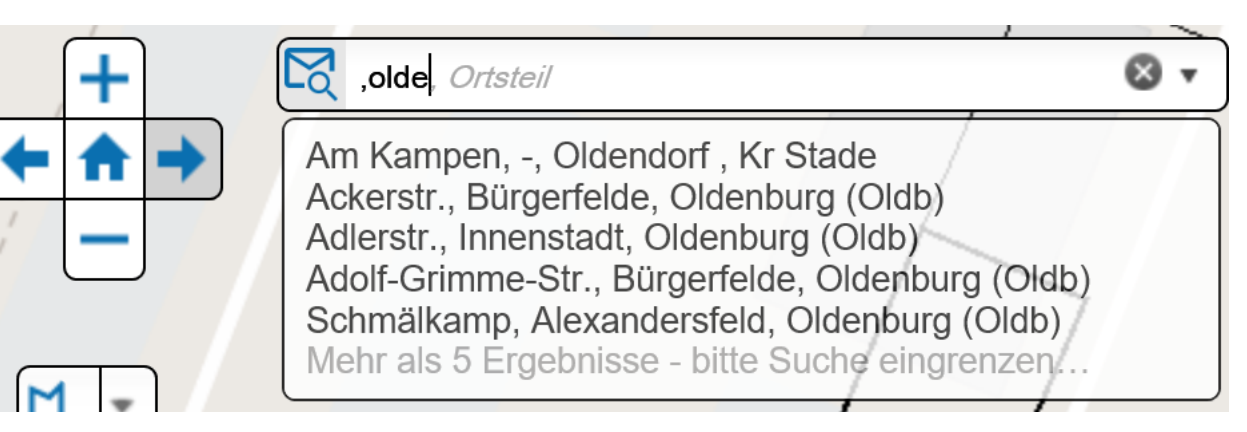

### Benutzerdokumentation Online Planauskunft

#### **Adressnavigation**

- Die Angabe "Keine Daten vorhanden!" bezieht sich ausschließlich auf Adressdaten und ist keine gültige Planauskunft. Es können Netzdaten vorhanden sein, die erst in den Bestandsplänen (PDF) der Planauskunft erkennbar sind. Bitte navigieren Sie dann wie nachfolgend beschrieben zur gewünschten Adresse.
- Zoom in oder Zoom out über Scrollrad der Maus
- Zoom in oder Zoom out über die Schaltflächen
- Verschieben des Kartenausschnittes im Übersichtsfenster
- Verschieben des Kartenausschnittes mit der Maus

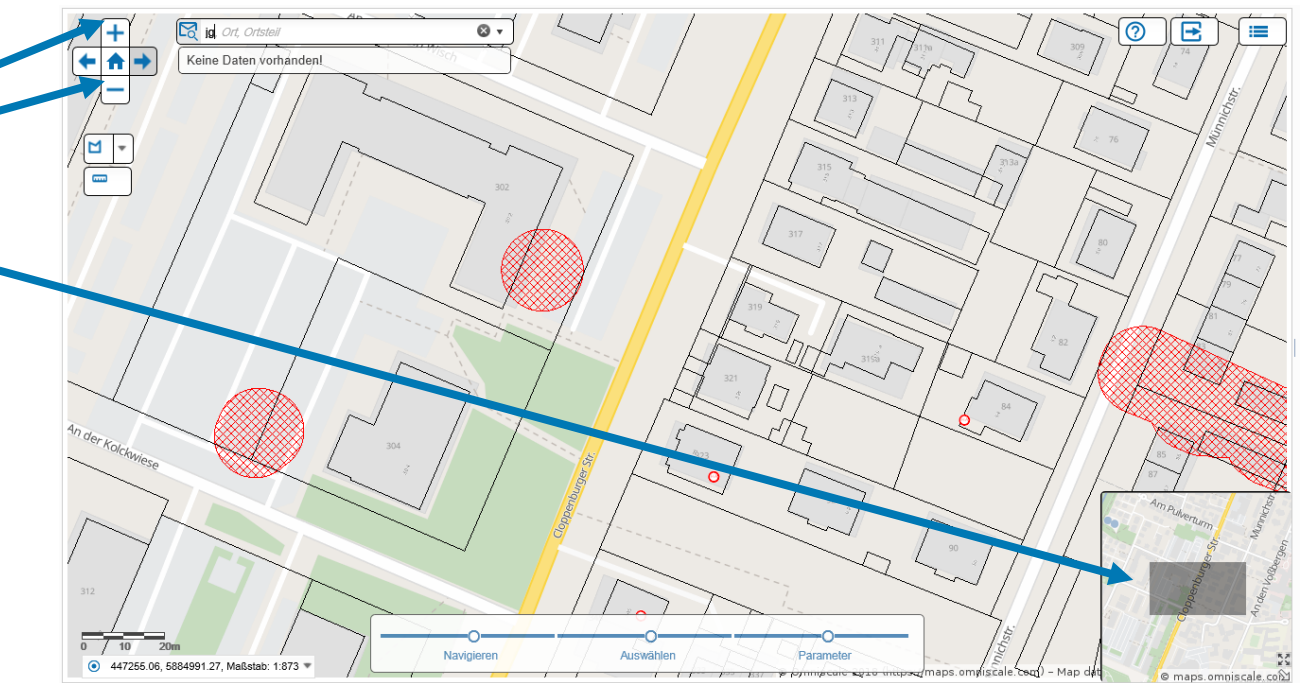

Benutzerdokumentation Online Planauskunft

#### **Anfragebereich festlegen:**

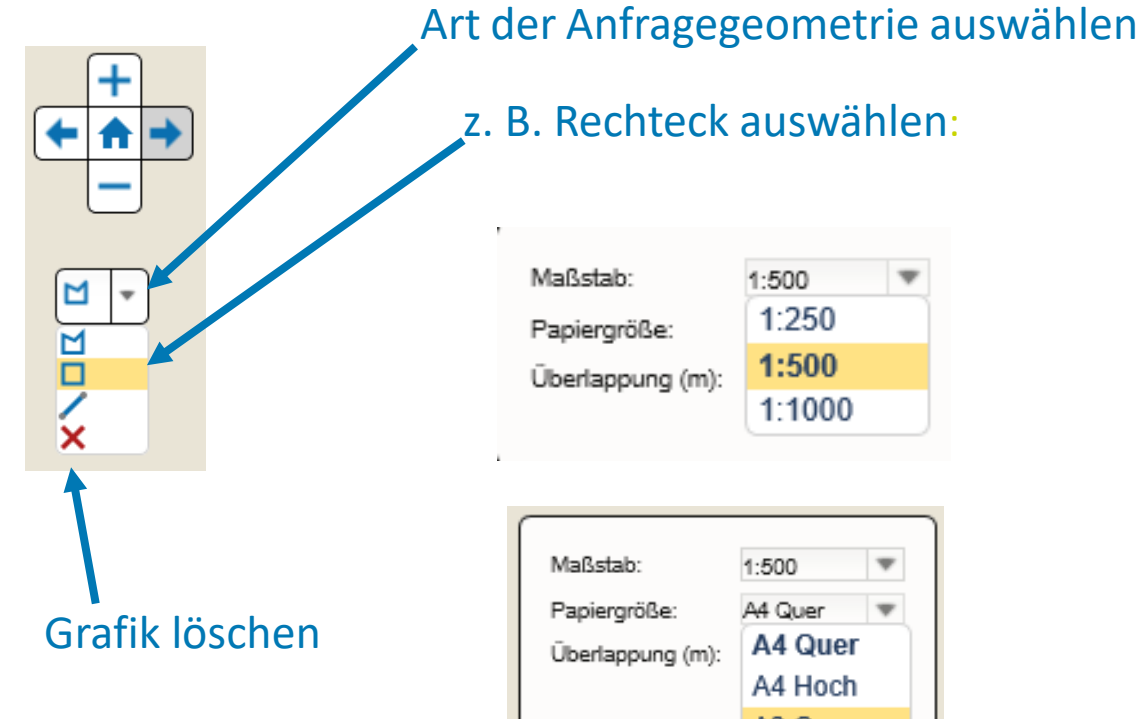

z. B. Rechteck auswählen:

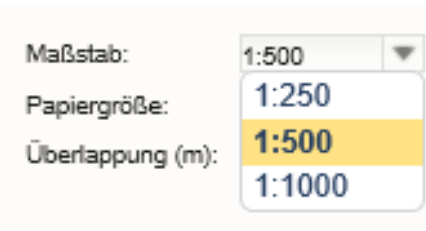

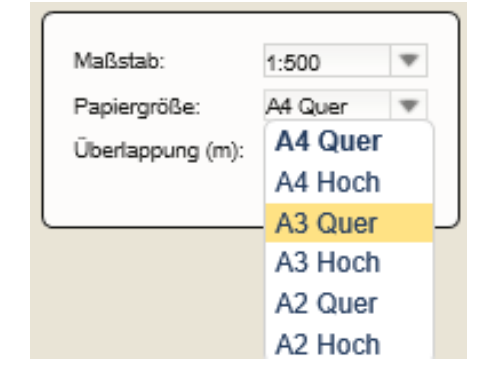

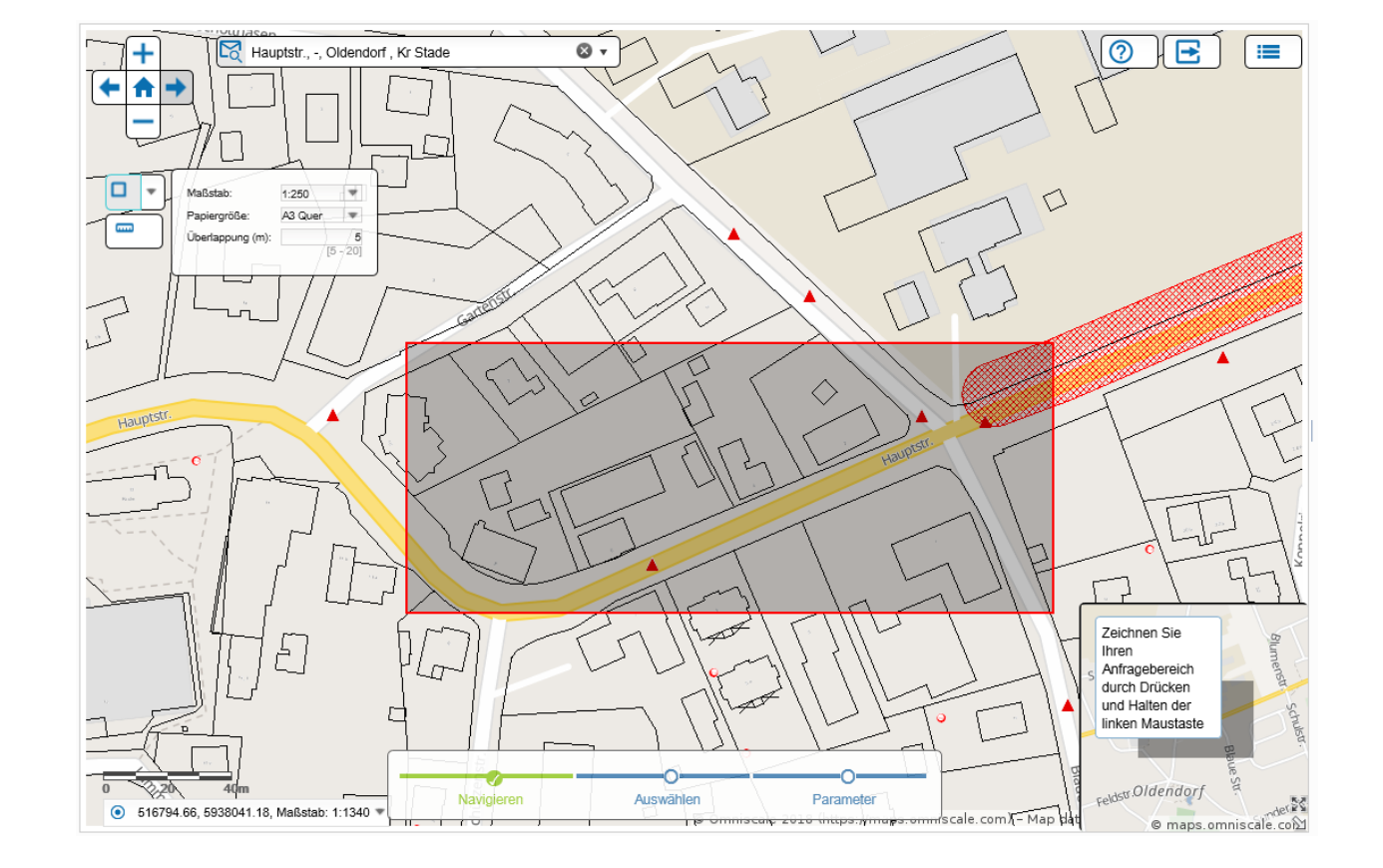

Benutzerdokumentation Online Planauskunft

**Anfragebereich festlegen:**

m  $\blacksquare$ XNOL

Art der Anfragegeometrie auswählen

Rechteck auswählen

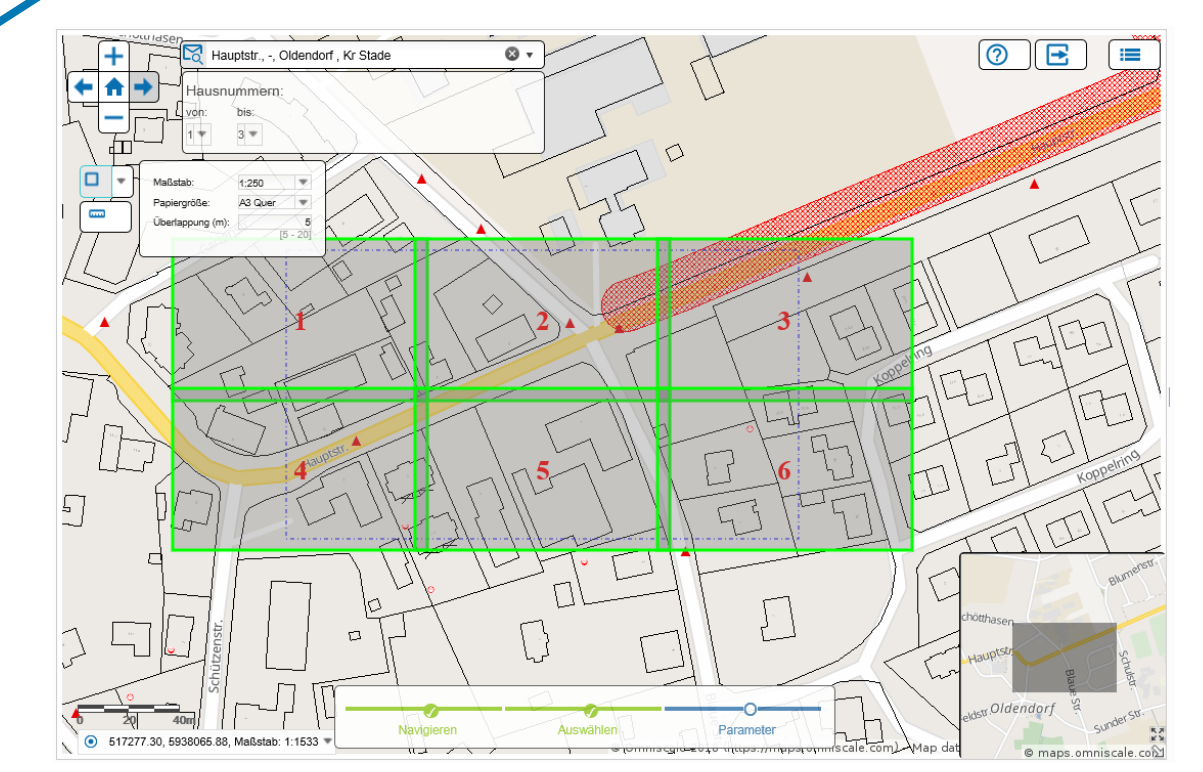

Automatische Verteilung des ausgewählten Bereichs auf mehrere Blattschnitte

Benutzerdokumentation Online Planauskunft

**Anfragebereich festlegen:**

Art der Anfragegeometrie auswählen

 $\blacksquare$ XADIZ

Maßstab: 1:500 1:250 Papiergröße: 1:500 Überlappung (m): 1:1000

Polygon auswählen:

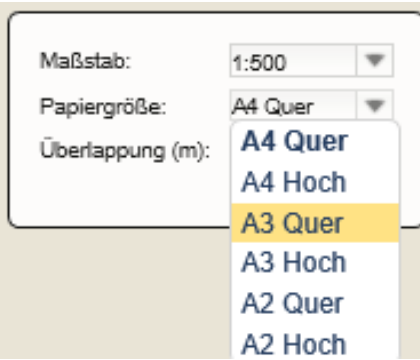

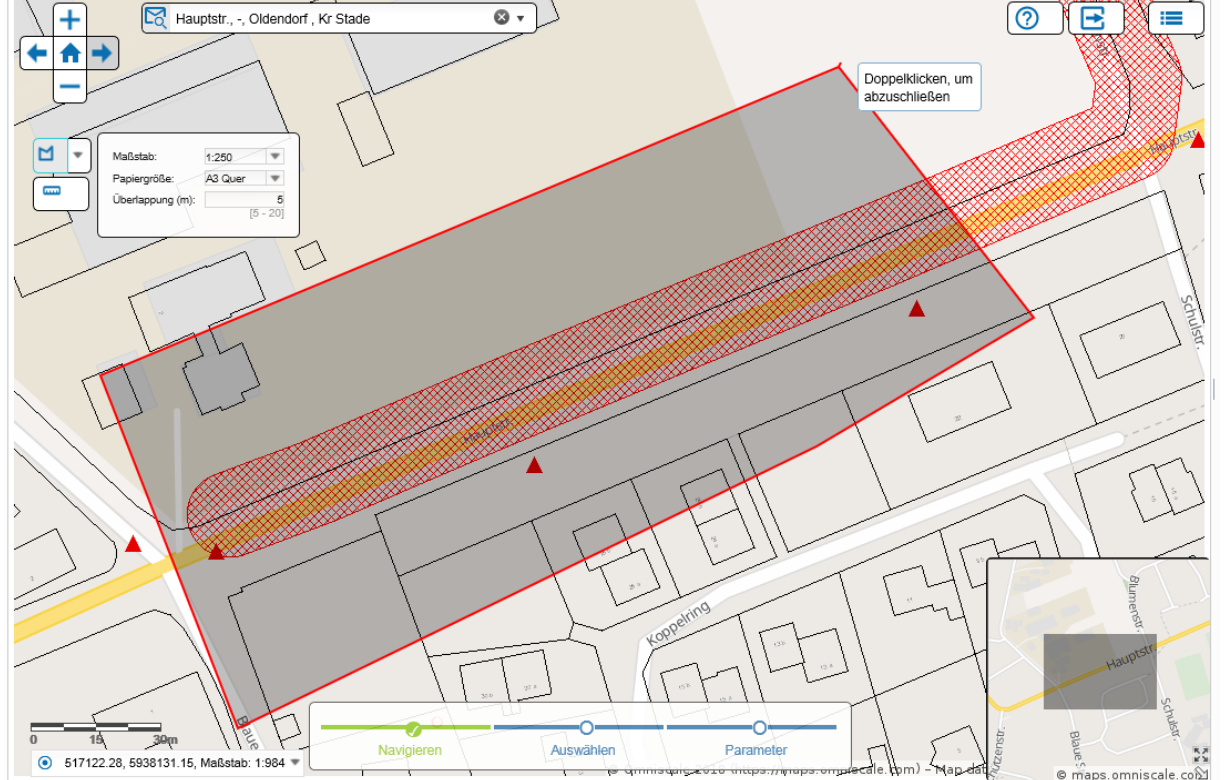

 $\overline{\bullet}$ Hauptstr., -, Oldendorf, Kr Stade

**EWENETZ** 

Benutzerdokumentation Online Planauskunft

**Anfragebereich festlegen:**

Polygon auswählenπ ĨΞ Hauptstr., -, Oldendorf, Kr Stade  $\circ$ . <u>ිල</u> **IE** l+  $\blacksquare$ XNOZ  $1:250$ M Maßetah Papiergröße: A3 Quer  $\overline{\phantom{a}}$  $\overline{1}$ Überlappung (m):  $15 - 21$  $\Omega$ Wenn Sie mit der Anordnung der Blattschnitte zufrieden sind, klicken Sie auf die Schaltfläche 'Parameter', ◇ ansonsten zeichnen Sie direkt eine neue Anfragegeometrie  $30<sub>m</sub>$ - 1 - 33 Navigieren Auswählen Parameter Idendorf 517136.19, 5938068.34, Maßstab: 1:1274  $\text{conf}$ C maps.omniscale.com

Art der Anfragegeometrie auswählen

Benutzerdokumentation Online Planauskunft

#### **Anfragebereich festlegen:**

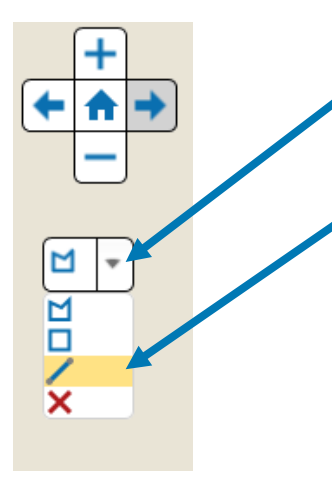

### Art der Anfragegeometrie auswählen

Linie (Straße) auswählen

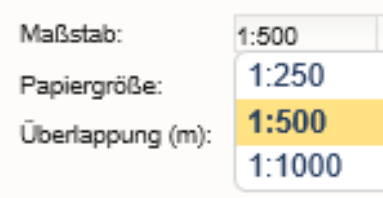

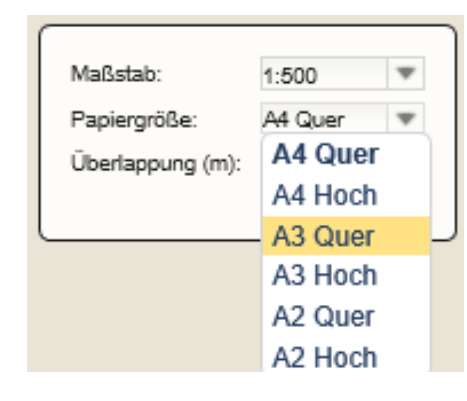

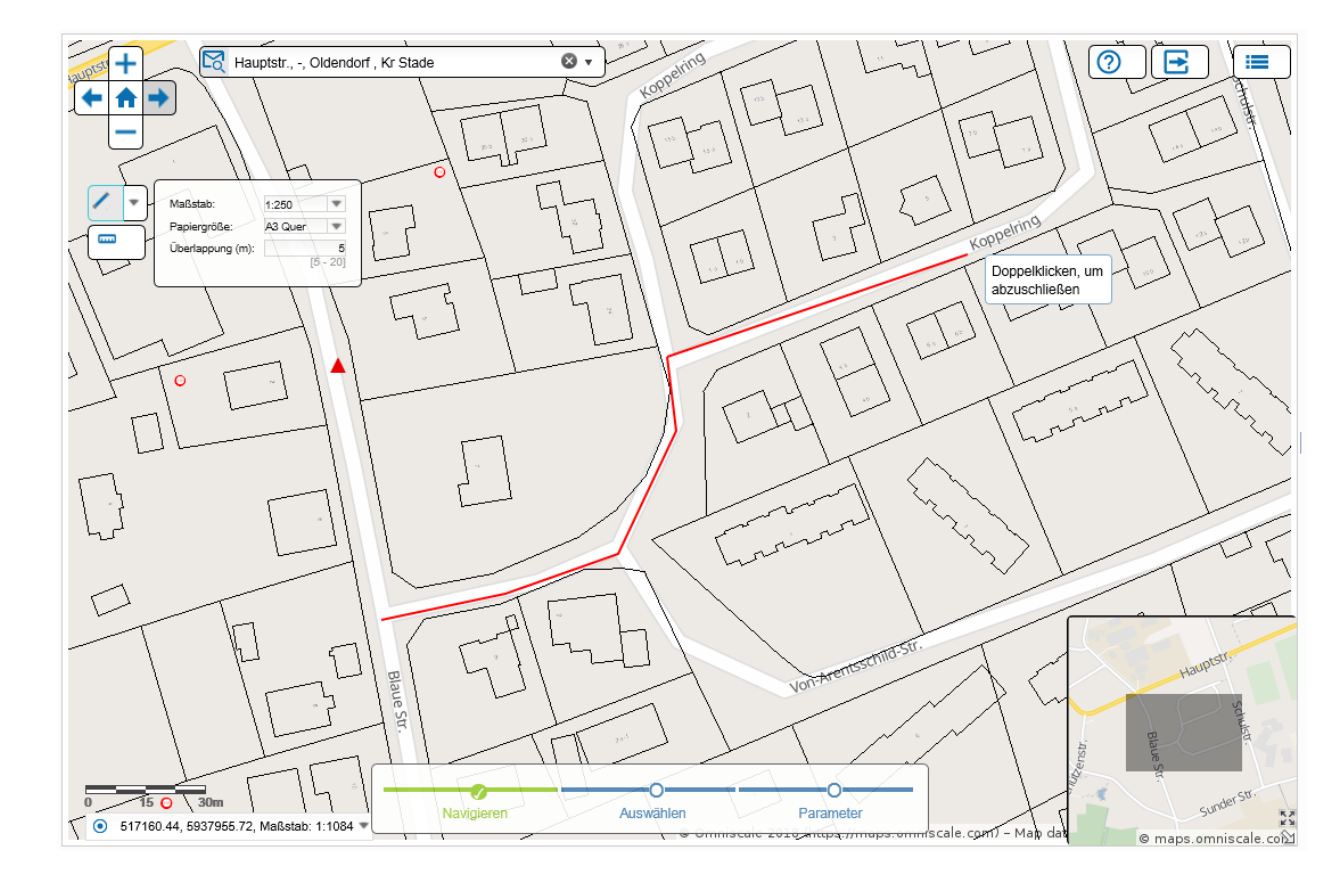

Benutzerdokumentation Online Planauskunft

**Anfragebereich festlegen:**

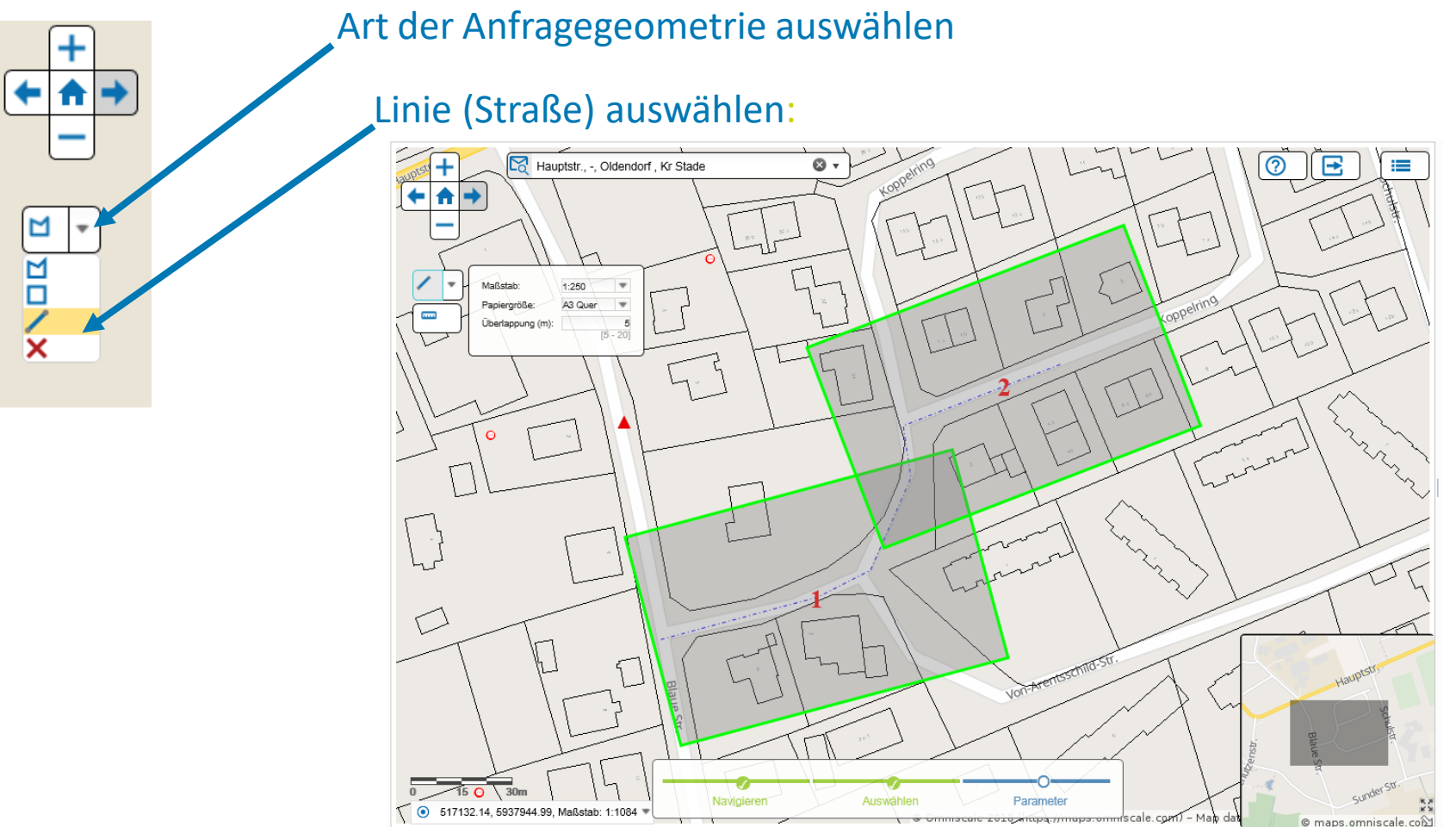

Automatische Verteilung der ausgewählten Linie auf mehrere Blattschnitte

### Benutzerdokumentation Online Planauskunft

### **Beispielhafte Plananfrage**

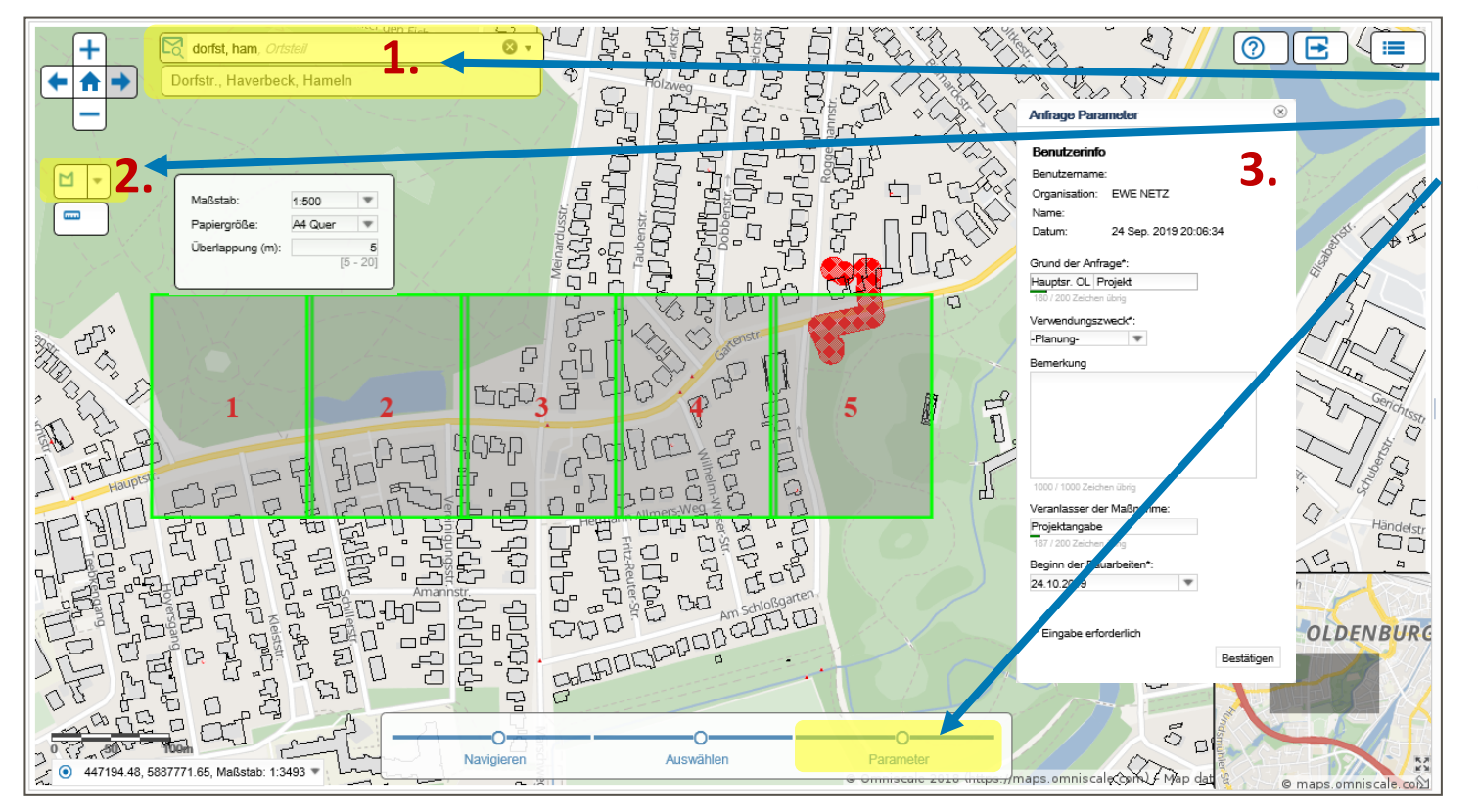

- 1. Adresse suchen
- 2. Anfragebereich festlegen
- 3. a) Parametereingabe mit Mausklick öffnen
	- b) Datenfelder ausfüllen
	- c) Plananfrage absenden

### Benutzerdokumentation Online Planauskunft

### **Beispielhafte Plananfrage**

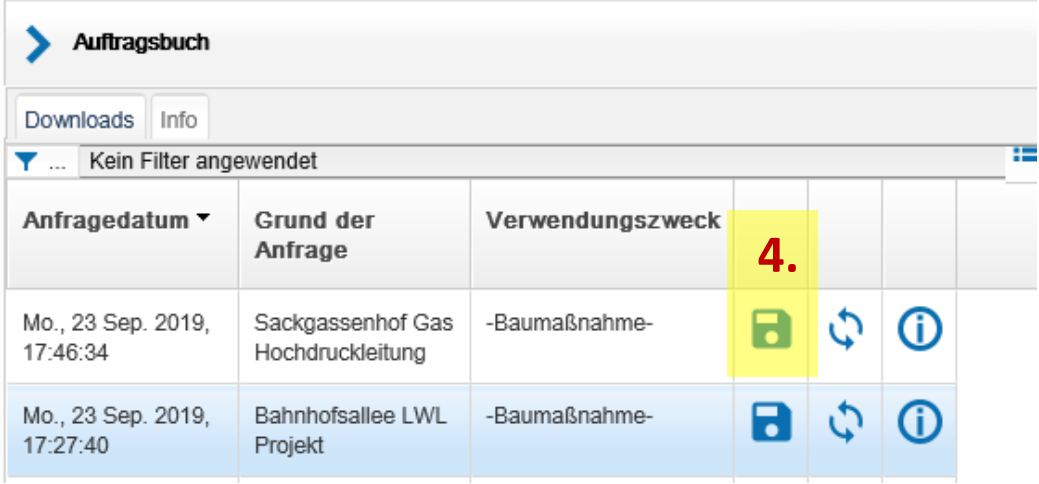

#### 4. Downloads

Die Ergebnisse Ihrer Plananfrage stehen im Auftragsbuch als Download zur Verfügung.

### Benutzerdokumentation Online Planauskunft

### **Beispielhafte Plananfrage**

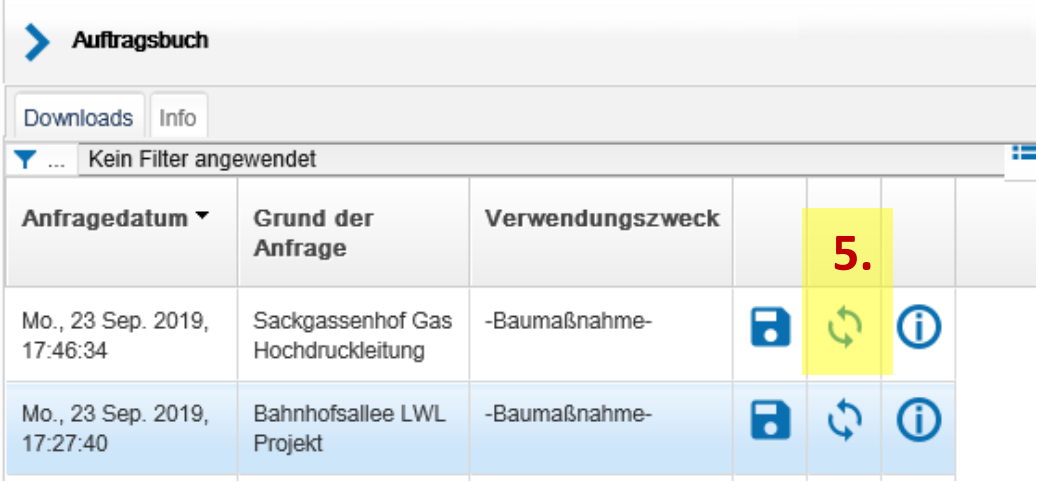

### 5. Plananfragen wiederholen

Einige Baumaßnahmen machen mehrmalige Plananfragen erforderlich, z.B. zur Planung und später zur Bauausführung. Über den Button "Anfrage erneut senden" können Sie auf Basis bestehender Plananfrage die Planauskunft aktualisieren, ohne den Anfragebereich neu zu definieren.

### **EWENETZ**

<span id="page-20-0"></span>**Benutzerdokumentation Online Planauskunft** 

#### ZIP - Datei mit folgendem Inhalt

#### 19 Hinweisblatt.pdf

[22] 20 Sonderplan-10000000000001484372-Varel\_Jadebusen\_-\_Oldenburger\_Str\_Am\_Tennisplatz.zip

[22] 21 Sonderplan-1000000000002182457-Varel\_Am\_Kaffeehauskreisel\_nördl\_Oldenburger\_Str\_86.zip

01\_Gas HD Detail\_jumennri\_2018.07.05-19.01.22.679.pdf

02\_Strassenbeleuchtung\_jumennri\_2018.07.05-19.01.22.679.pdf

03\_Breitbandkabel\_jumennri\_2018.07.05-19.01.22.679.pdf

8.07.05-19.01.22.679.pdf

05\_Gas (stillgelegt)\_jumennri\_2018.07.05-19.01.22.679.pdf

66\_Telekommunikation (stillgelegt)\_jumennri\_2018.07.05-19.01.22.679.pdf

67 SB, BK, TW, FW (stillgelegt) jumen.... 2018.07.05-19.01.22.679.pdf

↓ 08 Netzdaten Strom.pdf

09\_Netzdaten\_Strom NS Detail.pdf

10\_Netzdaten\_Strom MS+HS Detail.pdf

11 Netzdaten Gas MD+ND Detail.pdf

↓ 12\_Netzdaten\_Gas.pdf

13\_Netzdaten\_Telekommunikation.pdf

14 Netzdaten Trinkwasser.pdf

15 Netzdaten Strom (stillgelegt).pdf

↓ 16\_Netzdaten\_Grundriss.pdf

17 Netzdaten Bau- und Planungsaktivitaeten.pdf

18 Uebersichtsplan EmsElbe 2018.07.05-19.01.22.679 0000.pdf

22 Planuebergabeprotokoll jumennri 2018.07.05-19.01.22.679.pdf

**EWENETZ** 

**Benutzerdokumentation Online Planauskunft** 

#### ZIP - Datei mit folgendem Inhalt

#### 19 Hinweisblatt.pdf

[22] 20 Sonderplan-1000000000001484372-Varel\_Jadebusen\_-\_Oldenburger\_Str\_Am\_Tennisplatz.zip

Ez 21\_Sonderplan-1000000000002182457-Varel\_Am\_Kaffeehauskreisel\_nördl\_Oldenburger\_Str\_86.zip

01 Gas HD Detail jumennri 2018.07.05-19.01.22.679.pdf

02\_Strassenbeleuchtung\_jumennri\_2018.07.05-19.01.22.679.pdf

03 Breitbandkabel jumennri 2018.07.05-19.01.22.679.pdf

04 Fernwaerme jumennri 2018.07.05-19.01.22.679.pdf

65 Gas (stillgelegt) jumennri 2018.07.05-19.01.22.679.pdf

& 06\_Telekommunikation (stillgelegt) jumennri 2018.07.05-19.01.22.679.pdf

67 SB, BK, TW, FW (stillgelegt) jumennri 2018.07.05-19.01.22.679.pdf

**26** 08 Netzdaten Strom.pdf

09\_Netzdaten\_Strom NS Detail.pdf

10\_Netzdaten\_Strom MS+HS Detail.pdf

11\_Netzdaten\_Gas MD+ND Detail.pdf

**A** 12 Netzdaten Gas.pdf

13\_Netzdaten\_Telekommunikation.pdf

14 Netzdaten Trinkwasser.pdf

15\_Netzdaten\_Strom (stillgelegt).pdf

16\_Netzdaten\_Grundriss.pdf

- 17\_Netzdaten\_Bau- und Planungsaktivitaeten.pdf
- 18 Uebersichtsplan EmsElbe 2018.07.05-19.01.22.679 0000.pdf

22 Planuebergabeprotokoll jumennri 2018.07.05-19.01.22.679.pdf

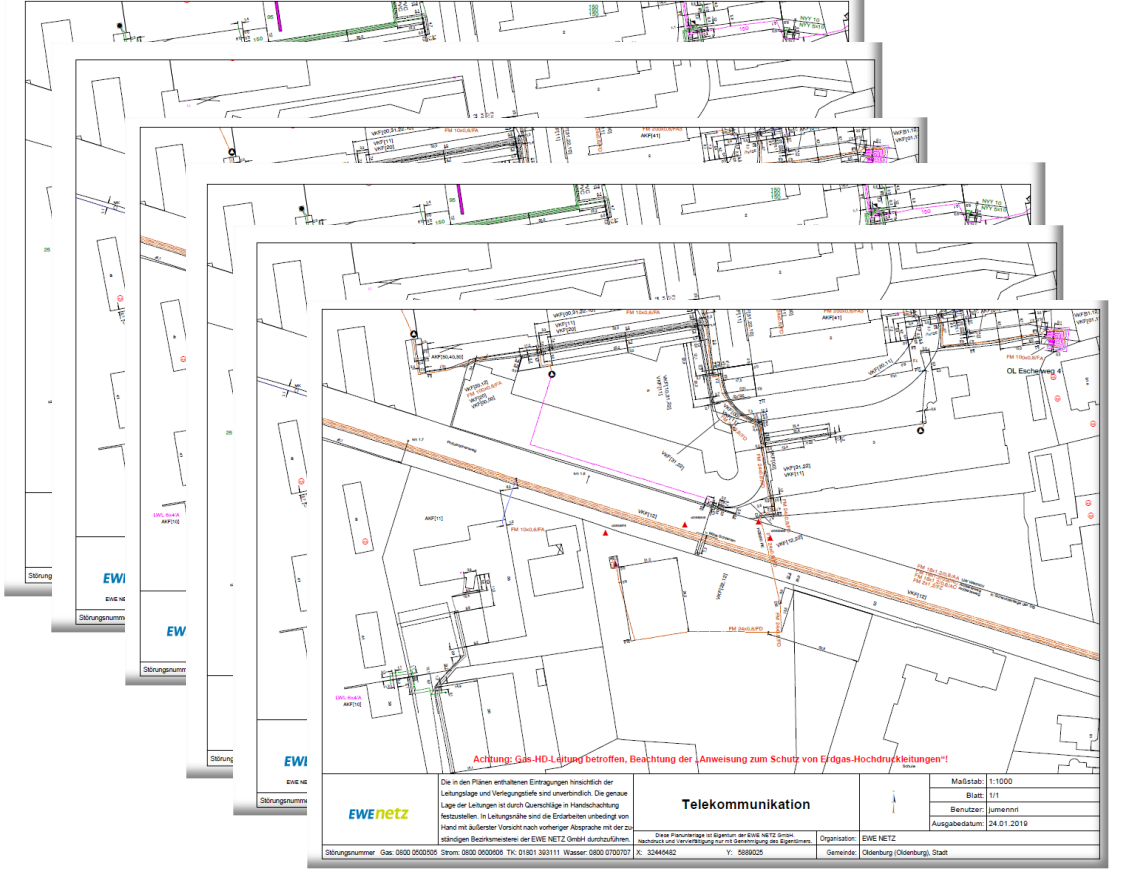

### **EWENETZ**

**Benutzerdokumentation Online Planauskunft** 

#### ZIP - Datei mit folgendem Inhalt

19 Hinweisblatt.pdf

[22] 20 Sonderplan-1000000000001484372-Varel\_Jadebusen\_-\_Oldenburger\_Str\_Am\_Tennisplatz.zip

[2] 21\_Sonderplan-1000000000002182457-Varel\_Am\_Kaffeehauskreisel\_nördl\_Oldenburger\_Str\_86.zip

01 Gas HD Detail jumennri 2018.07.05-19.01.22.679.pdf

02\_Strassenbeleuchtung\_jumennri\_2018.07.05-19.01.22.679.pdf

03 Breitbandkabel jumennri 2018.07.05-19.01.22.679.pdf

04 Fernwaerme jumennri 2018.07.05-19.01.22.679.pdf

05\_Gas (stillgelegt)\_jumennri\_2018.07.05-19.01.22.679.pdf

& 06\_Telekommunikation (stillgelegt) jumennri 2018.07.05-19.01.22.679.pdf

67 SB, BK, TW, FW (stillgelegt) jumennri 2018.07.05-19.01.22.679.pdf

↓ 08 Netzdaten Strom.pdf

09\_Netzdaten\_Strom NS Detail.pdf

10\_Netzdaten\_Strom MS+HS Detail.pdf

11\_Netzdaten\_Gas MD+ND Detail.pdf

↓ 12 Netzdaten\_Gas.pdf

13\_Netzdaten\_Telekommunikation.pdf

14 Netzdaten Trinkwasser.pdf

15 Netzdaten Strom (stillgelegt).pdf

↓ 16\_Netzdaten\_Grundriss.pdf

17 Netzdaten Bau- und Planungsaktivitaeten.pdf

18 Uebersichtsplan EmsElbe 2018.07.05-19.01.22.679 0000.pdf

22 Planuebergabeprotokol jumenni 2018.07.05-19.01.22.679.pdf

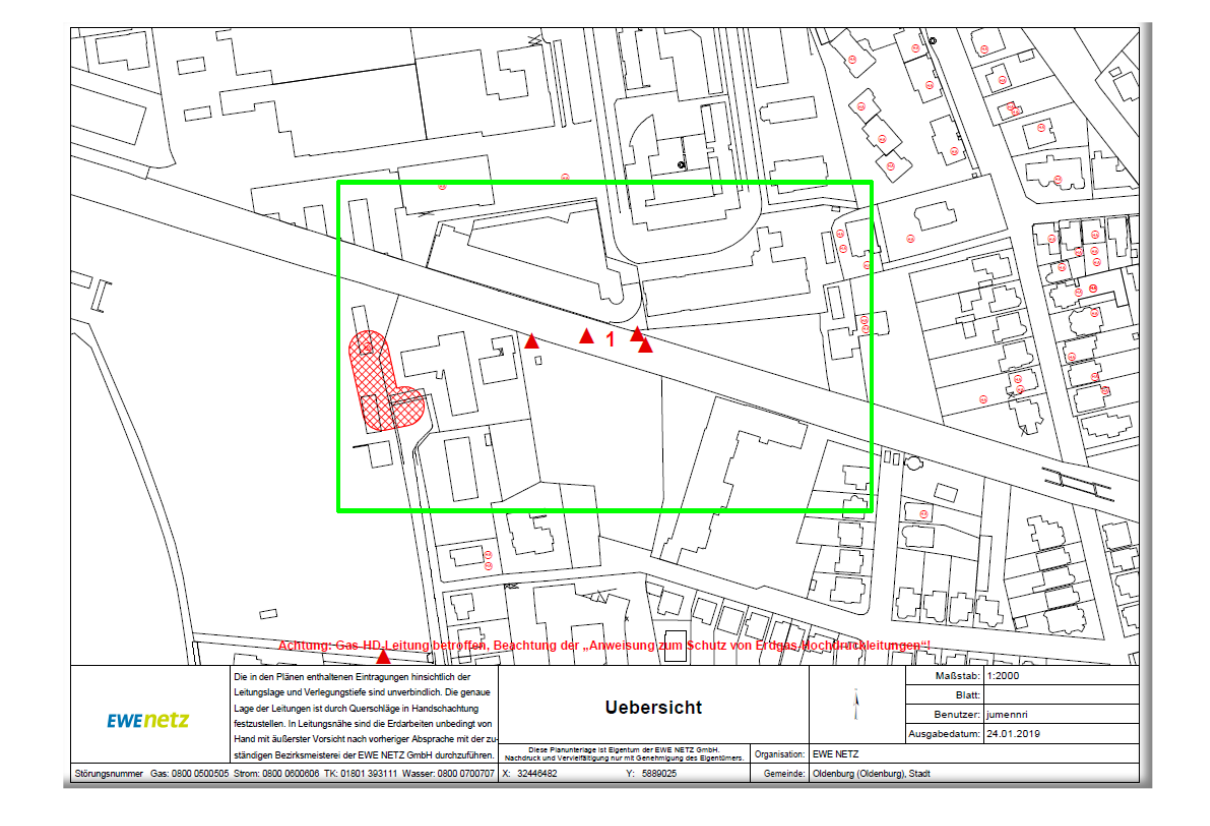

### **EWENAT?**

**Benutzerdokumentation Online Planauskunft** 

#### **ZIP - Datei mit folgendem Inhalt**

#### 19 Hinweisblatt.pdf

[20 Sonderplan-1000000000001484372-Varel\_Jadebusen\_-\_Oldenburger\_Str\_Am\_Tennisplatz.zip

[2] 21\_Sonderplan-1000000000002182457-Varel\_Am\_Kaffeehauskreisel\_nördl\_Oldenburger\_Str\_86.zip

01 Gas HD Detail jumennri 2018.07.05-19.01.22.679.pdf

- 02\_Strassenbeleuchtung\_jumennri\_2018.07.05-19.01.22.679.pdf
- 8-03 Breitbandkabel\_jumennri\_2018.07.05-19.01.22.679.pdf
- 04 Fernwaerme jumennri 2018.07.05-19.01.22.679.pdf
- 05\_Gas (stillgelegt)\_jumennri\_2018.07.05-19.01.22.679.pdf
- & 06\_Telekommunikation (stillgelegt) jumennri 2018.07.05-19.01.22.679.pdf
- 67 SB, BK, TW, FW (stillgelegt) jumennri 2018.07.05-19.01.22.679.pdf
- ↓ 08 Netzdaten Strom.pdf
- 09\_Netzdaten\_Strom NS Detail.pdf

10\_Netzdaten\_Strom MS+HS Detail.pdf

- 11\_Netzdaten\_Gas MD+ND Detail.pdf
- ↓ 12\_Netzdaten\_Gas.pdf
- 13\_Netzdaten\_Telekommunikation.pdf
- 14 Netzdaten Trinkwasser.pdf
- 15\_Netzdaten\_Strom (stillgelegt).pdf
- ↓ 16\_Netzdaten\_Grundriss.pdf
- 17 Netzdaten Bau- und Planungsaktivitaeten.pdf
- 8 18 Uebersichtsplan\_EmsElbe\_2018.07.05-19.01.22.679\_0000.pdf
- 22 Planuebergabeprotokoll jumennri 2018.07.05-19.01.22.679.pdf

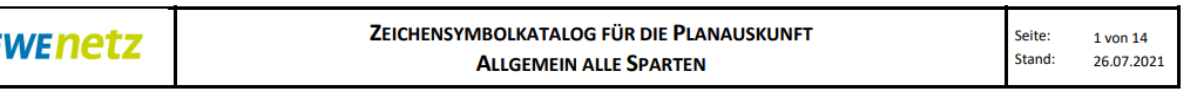

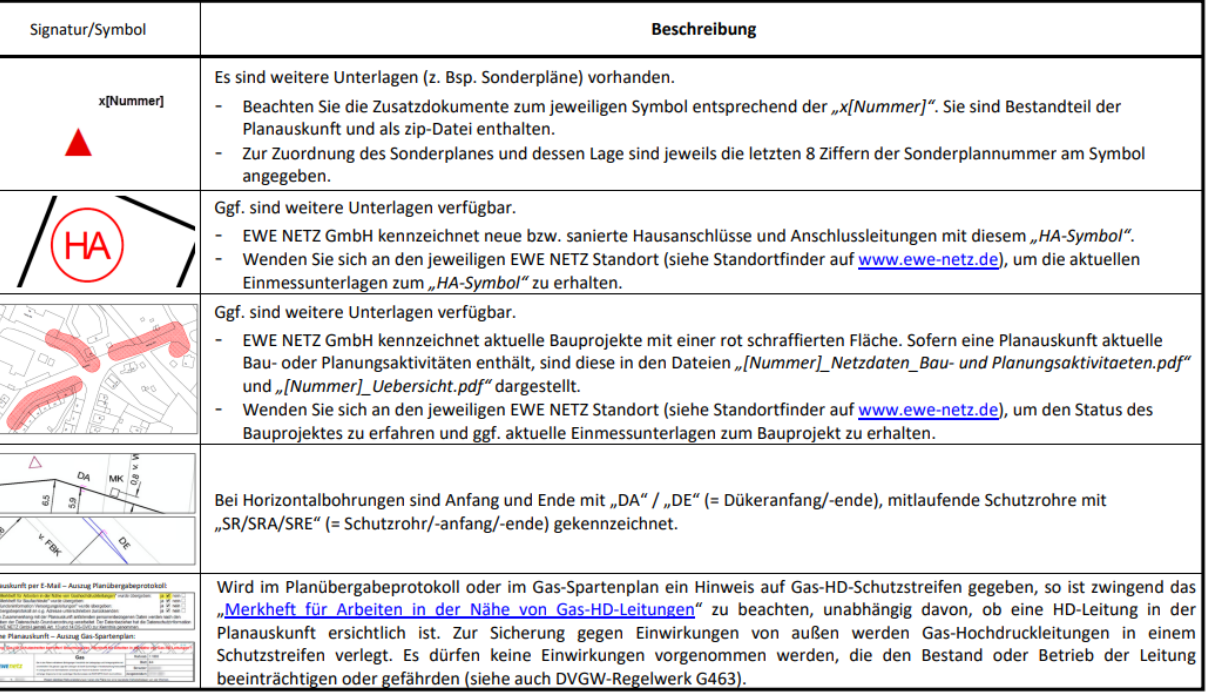

**EWENetz** 

**Benutzerdokumentation Online Planauskunft** 

#### ZIP - Datei mit folgendem Inhalt

19 Hinweisblatt.pdf

20 Sonderplan-1000000000001484372-Varel\_Jadebusen\_-\_Oldenburger\_Str\_Am\_Tennisplatz.zip

78.br/>721 Sonderplan-10000000000002182457-Varel\_Am\_Kaffeehauskreisel\_nördl\_Oldenburger\_Str\_86.zip

01 Gas HD Detail jumennri 2018.07.05-19.01.22.679.pdf

02\_Strassenbeleuchtung\_jumennri\_2018.07.05-19.01.22.679.pdf

- 03 Breitbandkabel\_jumennri\_2018.07.05-19.01.22.679.pdf
- 04 Fernwaerme jumennri 2018.07.05-19.01.22.679.pdf
- 65 Gas (stillgelegt) jumennri 2018.07.05-19.01.22.679.pdf
- & 06\_Telekommunikation (stillgelegt) jumennri 2018.07.05-19.01.22.679.pdf
- 67 SB, BK, TW, FW (stillgelegt) jumennri 2018.07.05-19.01.22.679.pdf

& 08\_Netzdaten\_Strom.pdf

09\_Netzdaten\_Strom NS Detail.pdf

10\_Netzdaten\_Strom MS+HS Detail.pdf

- 11 Netzdaten Gas MD+ND Detail.pdf
- ↓ 12\_Netzdaten\_Gas.pdf
- 13\_Netzdaten\_Telekommunikation.pdf
- 14 Netzdaten Trinkwasser.pdf
- 15 Netzdaten Strom (stillgelegt).pdf
- ↓ 16\_Netzdaten\_Grundriss.pdf
- 17 Netzdaten Bau- und Planungsaktivitaeten.pdf
- 8 18 Uebersichtsplan\_EmsElbe\_2018.07.05-19.01.22.679\_0000.pdf
- 22\_Planuebergabeprotokoll\_jumennri\_2018.07.05-19.01.22.679.pdf

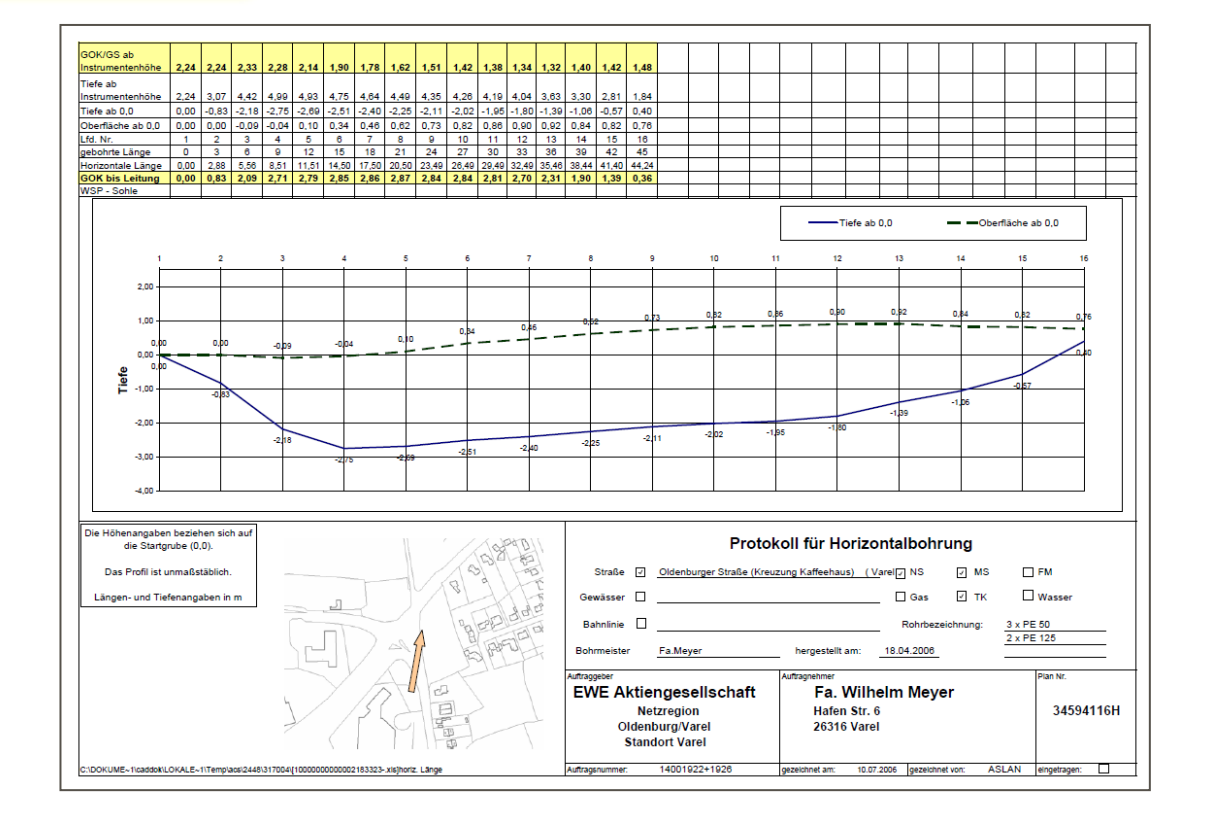

### **Benutzerdokumentation Online Planauskunft**

#### ZIP - Datei mit folgendem Inhalt

#### 19 Hinweisblatt.pdf

Dz 20 Sonderplan-10000000000001484372-Varel Jadebusen - Oldenburger Str Am Tennisplatz.zip

[22] 21 Sonderplan-10000000000002182457-Varel\_Am\_Kaffeehauskreisel\_nördl\_Oldenburger\_Str\_86.zip

- 01 Gas HD Detail jumennri 2018.07.05-19.01.22.679.pdf
- 02\_Strassenbeleuchtung\_jumennri\_2018.07.05-19.01.22.679.pdf
- 03 Breitbandkabel jumennri 2018.07.05-19.01.22.679.pdf
- 04 Fernwaerme jumennri 2018.07.05-19.01.22.679.pdf
- 65 Gas (stillgelegt)\_jumennri\_2018.07.05-19.01.22.679.pdf
- 66 Telekommunikation (stillgelegt) jumennri 2018.07.05-19.01.22.679.pdf
- **2018.07.05-19.01.22.679.pdf** (stillgelegt) jumennri 2018.07.05-19.01.22.679.pdf
- & 08 Netzdaten Strom.pdf
- 09 Netzdaten Strom NS Detail.pdf
- 10\_Netzdaten\_Strom MS+HS Detail.pdf
- 11 Netzdaten Gas MD+ND Detail.pdf
- ↓ 12 Netzdaten Gas.pdf
- 13\_Netzdaten\_Telekommunikation.pdf
- 14\_Netzdaten\_Trinkwasser.pdf
- 15\_Netzdaten\_Strom (stillgelegt).pdf
- ↓ 16\_Netzdaten\_Grundriss.pdf
- 17 Netzdaten Bau- und Planungsaktivitaeten.pdf
- 8 18 Uebersichtsplan EmsElbe 2018.07.05-19.01.22.679 0000.pdf

22 Planuebergabeprotokol

2018.07.05-19.01.22.679.pdf

# **FWFNetz**

#### Planübergabeprotokoll **EWENetz** Auftragsnummer jumennri 2019.01.24-10.52.04.399 **EWE NETZ GmbH Grund der Anfrage:** Cloppenburger Str. 302 26133 Oldenburg Benutzername: Anfordernder: **Organisation: EWE NETZ** E-Mail: **Telefon:** 044148082562 Datum: 2019-01-24 Verwendungszweck: -Sonstigesausg. Adresse: Oldenburg (Oldb), Escherweg **Hinweis:** Die angegebene Adresse muss nicht mit dem angeforderten Ausschnitt übereinstimmen. Nur die Koordinaten geben den wirklich angefragten Ausschnitt korrekt wieder. Bemerkung: Veranlasser **Geplanter Baubeginn:** 2019-01-26 Ihre Anfrage umfasst 1 Übersichtsplan, 13 Spartenpläne und Anzahl der gelieferten Dokumente: 6 ergänzende Dokumente. Aufgrund der Internetanfrage vom 2019-01-24 11:01 wurden der Firma EWE NETZ Bestandsdaten/-pläne, das "Merkheft für Arbeiten in der Nähe von Gashochdruckleitungen", das "Merkheft für Baufachleute" und der "Zeichensymbolkatalog" sowie die "Kundeninformation Versorgungsleitungen" auf der Seite www.ewe-netz.de im Downloadbereich zur Verfügung gestellt Es gelten die Nutzungsbedingungen der aktuellen Fassung. Wir weisen ausdrücklich darauf hin, dass die Lage der Leitungen und Kabel sich durch Bodenabtragungen, Bodenbewegungen, Aufschüttungen oder andere Maßnahmen nachträglich verändem kann. Es besteht daher die Pflicht, die genaue Tiefe und Lage durch Querschläge, Suchschlitze o.Ä. festzustellen. In Leitungsnähe sind Erdarbeiten unbedingt von Hand und mit äußerster Vorsicht nach vorheriger Absprache mit der zuständigen Bezirksmeisterei der EWE NETZ GmbH durchzuführen. Sollten dennoch Beschädigungen -auch anscheinend geringfügige- vorkommen, ist eine der Störungsnummern Gas: 0800 0500505 Strom: 0800 0600606 **Telekommunikation:** 0180 1 393111 Trinkwasser: 0800 0700707 Fernwärmer 0180 1 393201 zu benachrichtigen. Für den Fall abweichender Verlegetiefen oder Leitungsverläufe kann ein Mitverschulden der EWE NETZ GmbH bei Leitungsbeschädigungen nicht begründet werden. § 254 BGB wird ausgeschlossen. Wegen ständiger Netzveränderungen haben die Pläne nur eine begrenzte Gültigkeitsdauer von vier Wochen. Die Auskunft über stillgelegte Leitungen hat keinen Anspruch auf Vollständigkeit.

Online Planauskunft Plan@bergabeprotokoll Version 12, 16.10.2018

### Benutzerdokumentation Online Planauskunft

### **Gültigkeit der Planauskunft beträgt 4 Wochen**

Für den Fall abweichender Verlegetiefen oder Leitungsverläufe kann ein Mitverschulden der EWE NETZ GmbH bei Leitungsbeschädigungen nicht begründet werden. § 254 BGB wird ausgeschlossen. Wegen ständiger Netzveränderungen haben die Pläne nur eine begrenzte Gültigkeitsdauer von vier Wochen. Die Auskunft über stillgelegte Leitungen hat keinen Anspruch auf Vollständigkeit.

```
Planübergabeprotokoll
                                                                                 EWENetz
Auftragsnummer jumennri 2019.01.24-10.52.04.399
                                                                                EWE NETZ GmbH
    Grund der Anfrage:
                                                                                Cloppenburger Str. 302
                                                                                26133 Oldenburg
    Benutzername:
    Anfordernder:
    Organisation:
                                            EWE NETZ
    E-Mail:
    Telefon:
                                            2019-01-24
                                            -Sonstiges-
                                            Oldenburg (Oldb), Escherweg
                                            Die angegebene Adresse muss nicht mit dem angeforderten
                                            Ausschnitt übereinstimmen. Nur die Koordinaten geben den
                                            wirklich angefragten Ausschnitt korrekt wieder.
    Veranlasser
    Geplanter Baubeginn:
                                            2019-01-26
    Anzahl der gelieferten Dokumente:
                                            Ihre Anfrage umfasst 1 Übersichtsplan, 13 Spartenpläne und
                                            6 ergänzende Dokumente.
Aufgrund der Internetanfrage vom 2019-01-24 11:01 wurden der Firma EWE NETZ Bestandsdaten/-pläne.
das "Merkheft für Arbeiten in der Nähe von Gashochdruckleitungen", das "Merkheft für Baufachleute" und der
"Zeichensymbolkatalog" sowie die "Kundeninformation Versorgungsleitungen" auf der Seite www.ewe-netz.de
im Downloadbereich zur Verfügung gestellt
Es gelten die Nutzungsbedingungen der aktuellen Fassung.
Wir weisen ausdrücklich darauf hin, dass die Lage der Leitungen und Kabel sich durch Bodenabtragungen,
Bodenbewegungen, Aufschüttungen oder andere Maßnahmen nachträglich verändem kann.
Es besteht daher die Pflicht, die genaue Tiefe und Lage durch Querschläge, Suchschlitze o.Ä. festzustellen.
In Leitungsnähe sind Erdarbeiten unbedingt von Hand und mit äußerster Vorsicht nach vorheriger Absprache
mit der zuständigen Bezirksmeisterei der EWE NETZ GmbH durchzuführen.
Sollten dennoch Beschädigungen -auch anscheinend geringfügige- vorkommen, ist eine der
                           Gas:
                                                      0800 0500505
Störungsnummern
                           Strom
                                                      0800 0600606
                           Telekommunikation:
                                                     0180 1 393111
                          Trinkwasser:
                                                      0800 0700707
                           Fernwärme:
                                                     0180 1 393201
zu benachrichtigen.
Für den Fall abweichender Verlegetiefen oder Leitungsverläufe kann ein Mitverschulden der EWE NETZ GmbH
 bei Leitungsbeschädigungen nicht begründet werden. § 254 BGB wird ausger
Wegen ständiger Netzveränderungen haben die Pläne nur eine begrenzte Gültigkeitsdauer von vier Wochen.
Die Auskunft über stillgelegte Leitungen hat keinen Anspruch auf Vollständigkeit
                                 Online Planauskunft Planübergabeprotokoll Version 12, 16.10.2018
```
**FWENetz** 

Benutzerdokumentation Online Planauskunft

#### **Zusatzdokumente im Downloadbereich – siehe Auszug aus den Nutzungsbedingungen**

- 14. Eine Nutzung der Internetauskunft muss zeitnah, vor Beginn der Baumaßnahme, erfolgen. Die bereitgestellten Daten/Pläne entsprechen zum Zeitpunkt der Erzeugung dem aktuellen Dokumentationsstand der EWE NETZ GmbH. Die vollständige Internetauskunft umfasst folgende Bestandteile:
	- Netz-/Daten/Pläne  $\mathbf{1}$
	- Planübergabeprotokoll 2)
	- Zeichensymbolkatalog\* 3)
	- 4) Merkheft für Baufachleute\*
	- Merkheft für Arbeiten in der Nähe von Gashochdruckleitungen\* 5)
	- Versorgungsleitungen im Erdreich\* 6)
	- Hinweisblatt 7)

#### **Downloads**

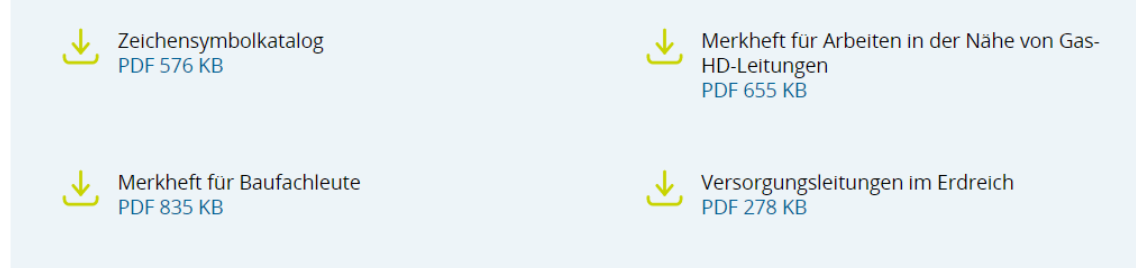

## **EWENetz**

\*siehe Downloads auf www.ewe-netz.de

# <span id="page-28-0"></span>**Onlinezeiten und Wartungsarbeiten**

Benutzerdokumentation Online Planauskunft

### **Onlinezeiten der Online-Planauskunft**

Die Online-Planauskunft steht täglich in der Zeit von

**03:00 Uhr – 23:00 Uhr**

zur Verfügung.

Innerhalb dieser Zeiten können geplante Wartungsarbeiten die Verfügbarkeit einschränken.

**EWENetz** 

# **Onlinezeiten und Wartungsarbeiten**

### Benutzerdokumentation Online Planauskunft

**EWENETZ** 

PRIVATKUNDEN GESCHÄFTSKUNDEN EINSPEISER MARKTPARTNER KOMMUNEN

#### **Online-Planauskunft** derzeit nicht verfügbar

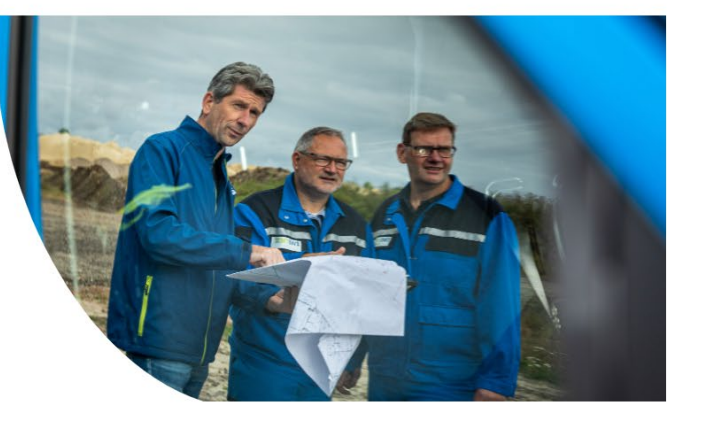

Über uns Karriere

 $Q$  LOGIN  $\vee$ 

 $\bigcirc$ 

 $\triangle$ 

 $235$ 

ھا

Die Online-Planauskunft steht täglich in der Zeit von 03:00 bis 23:00 Uhr zur Verfügung. Innerhalb dieser Zeiten können geplante Wartungsarbeiten die Verfügbarkeit einschränken. Dringende Planauskünfte erhalten Sie während der Betriebszeiten auch über die Planauskunft per E-Mail.

Benutzerservice

Tel.: 0441 / 803-2888 E-Mail: Gis.Hotline@ewe.de

#### Wir sind zertifiziert.

VDE**TSM** 

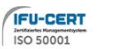

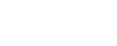

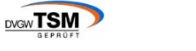

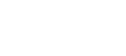

 $\triangle$ 

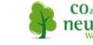

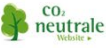

Zertifizierungen  $\rightarrow$ 

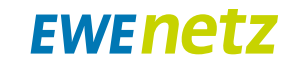

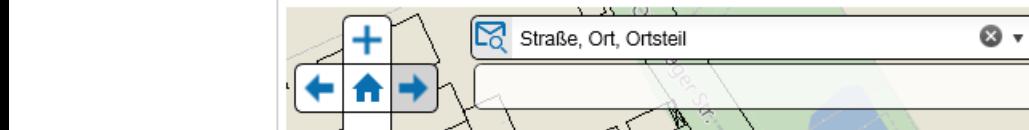

#### **33** 24.05.2023 Benutzerdokumentation zur Online Planauskunft der EWE NETZ GmbH

# <span id="page-30-0"></span>**Benutzerservice**

#### **GIS Hotline**

**Mo. – Fr. 06:45 Uhr – 19:30 Uhr 0441 / 803-2888**

**E-Mail: [GIS.Hotline@ewe.de](mailto:GIS.Hotline@ewe.de?subject=Anfragen%20zur%20Online-Planauskunft%20(Bauauskunft))**

#### **Anwenderunterstützung durch die Hilfe-Schaltfläche in der Anwendung**

 $\circledcirc$ 

 $\overline{\mathbf{E}}$ Auftragsbuch Downloads Info Y ... Kein Filter angewendet Grund Verwei Anfrag der Anfrag

**Die Nutzung von Google Chrome wird nicht empfohlen.**

**EWENetz** 

 $\bullet$  $\bullet$